## HORA FINITA LOGIN

## Login for EUR employees / Inloggen voor EUR medewerkers

Go to <u>https://horafinita.eur.nl</u> and then click the button 'Login with erna id / microsectionumber'

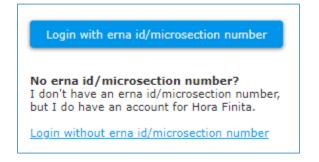

You will be directed to the SURFconext service and asked to select your institution. Select Erasmus University Rotterdam.

| Search for an institution      |      |
|--------------------------------|------|
| Previously chosen:             | edit |
| Erasmus University Rotterdam   |      |
|                                |      |
| Identity providers with access |      |
| Erasmus MC                     |      |
|                                |      |

Sign in using your ERNA credentials. After this screen you will be asked to approve the sign-in with the Microsoft Authenticator app on your phone.

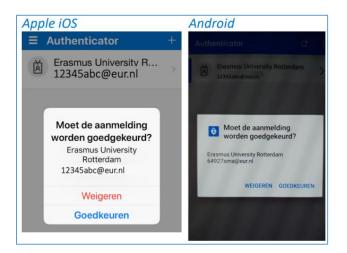

After approving the sign-in action on your phone, you are now logged into Hora Finita.

## More information

For more information regarding Hora Finita, the graduation process, the FAQ and a list of faculty contact persons, go to <u>www.eur.nl/horafinita</u>.

For more information regarding the MFA, Microsoft Authentication or logging into Hora Finita and other EUR systems, please contact the Service Desk at 010-4088880 of <u>servicedesk@eur.nl</u>.